## **5. BAB V**

# **IMPLEMENTASI DAN PENGUJIAN**

#### **5.1 IMPLEMENTASI PROGRAM**

Pada tahap ini penulis mengimplementasikan hasil rancangan yang telah dibuat pada tahap sebelumnya. Implementasi yang dimaksud adalah proses menterjemahkan rancangan menjadi suatu sistem atau perangkat lunak. Adapun hasil implementasi dari rancangan sistem informasi administrasi pada Global Education Center Jambi adalah sebagai berikut :

1. Halaman *Form Login*

Halaman *form login* merupakan halaman yang digunakan oleh admin untuk masuk ke dalam halaman utama dengan mengisi nama dan *password* di *form login* yang tersedia dengan benar. Gambar 5.1 *Form Login* merupakan hasil implementasi dari rancangan pada gambar 4.25

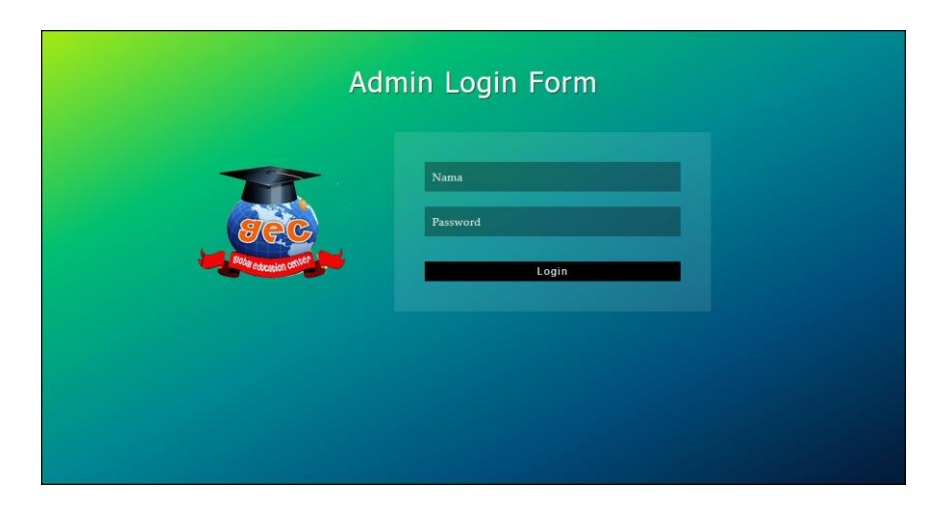

**Gambar 5.1 Halaman** *Form Login*

2. Halaman Tambah Admin

Halaman tambah admin berisikan *form* untuk menambah admin baru yang terdapat *field* nama, alamat lengkap dan email yang wajib diisi di dalam sistem. Gambar 5.2 tambah admin merupakan hasil implementasi dari rancangan pada gambar 4.26

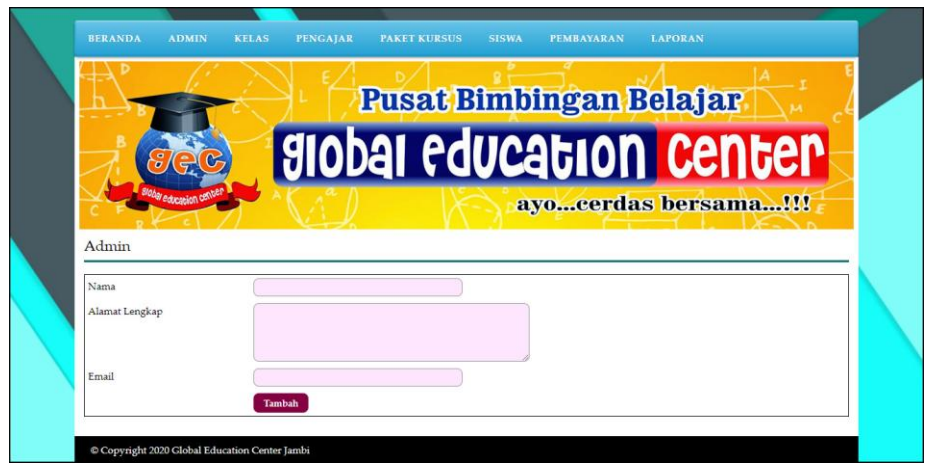

**Gambar 5.2 Halaman Tambah Admin**

3. Halaman Tambah Kelas

Halaman tambah kelas berisikan *form* untuk menambah kelas baru yang terdapat *field* nama kelas yang wajib diisi di dalam sistem. Gambar 5.3 tambah kelas merupakan hasil implementasi dari rancangan pada gambar 4.27

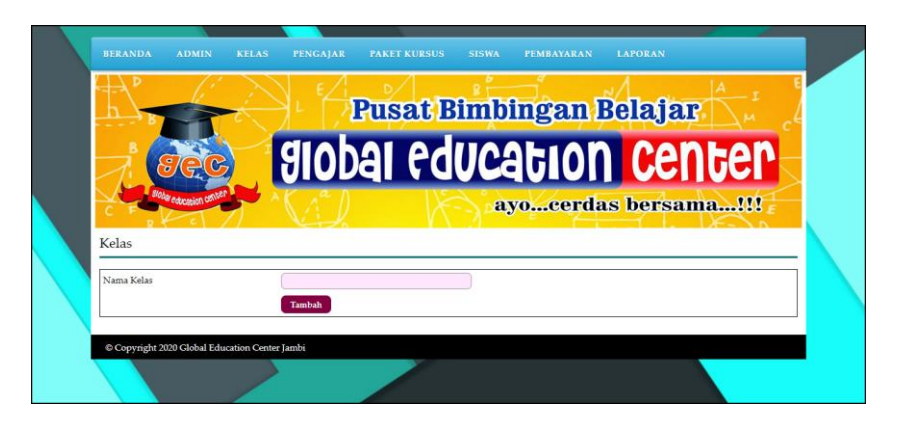

**Gambar 5.3 Halaman Tambah Kelas**

#### 4. Halaman Tambah Pengajar

Halaman tambah pengajar berisikan *form* untuk menambah pengajar baru yang terdapat *field* nama pengajar, tanggal lahir, alamat lengkap, telepon, email, dan pendidikan yang wajib diisi di dalam sistem. Gambar 5.4 tambah pengajar merupakan hasil implementasi dari rancangan pada gambar 4.28.

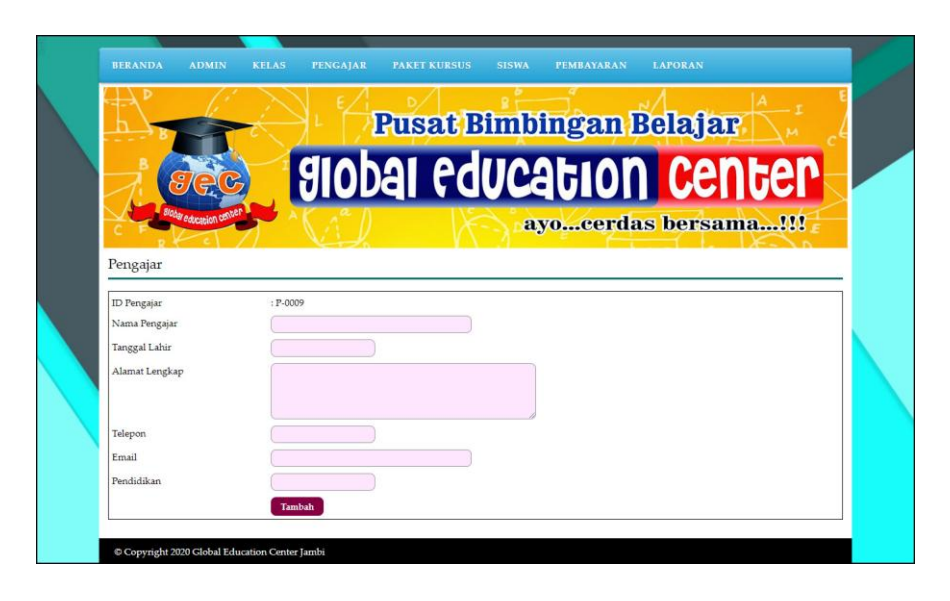

**Gambar 5.4 Halaman Tambah Pengajar**

## 5. Halaman Tambah Paket Kursus

Halaman tambah paket kursus berisikan *form* untuk menambah paket kursus baru yang terdapat *field* nama kelas, nama pengajar, nama paket kursus, hari, jam dan harga yang wajib diisi di dalam sistem. Gambar 5.4 tambah paket kursus merupakan hasil implementasi dari rancangan pada gambar 4.29.

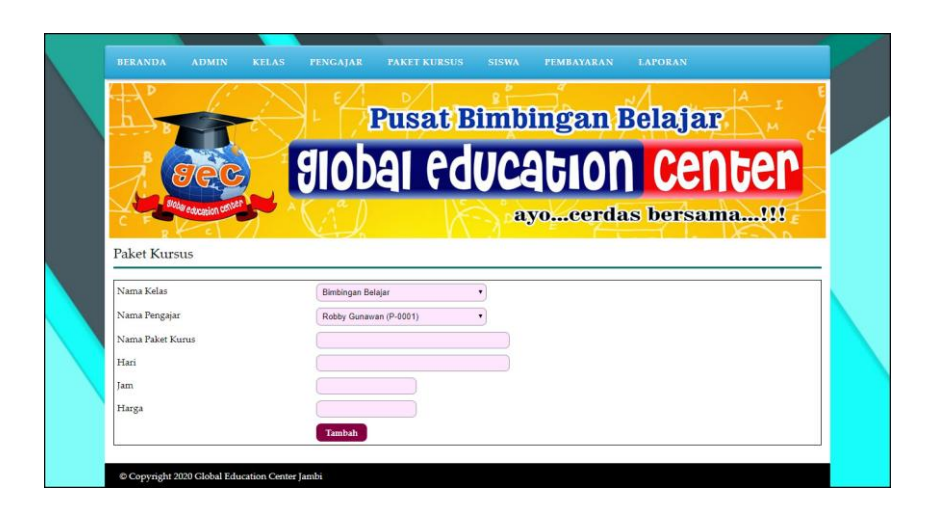

**Gambar 5.5 Halaman Tambah Paket Kursus**

6. Halaman Tambah Siswa

Halaman tambah siswa berisikan *form* untuk menambah siswa baru yang terdapat *field* paket kursus, nama siswa, tempat dan tanggal lahir, agama, jenis kelamin, nama orang tua, alamat lengkap, telepon dan email yang wajib diisi di dalam sistem. Gambar 5.6 tambah siswa merupakan hasil implementasi dari rancangan pada gambar 4.30.

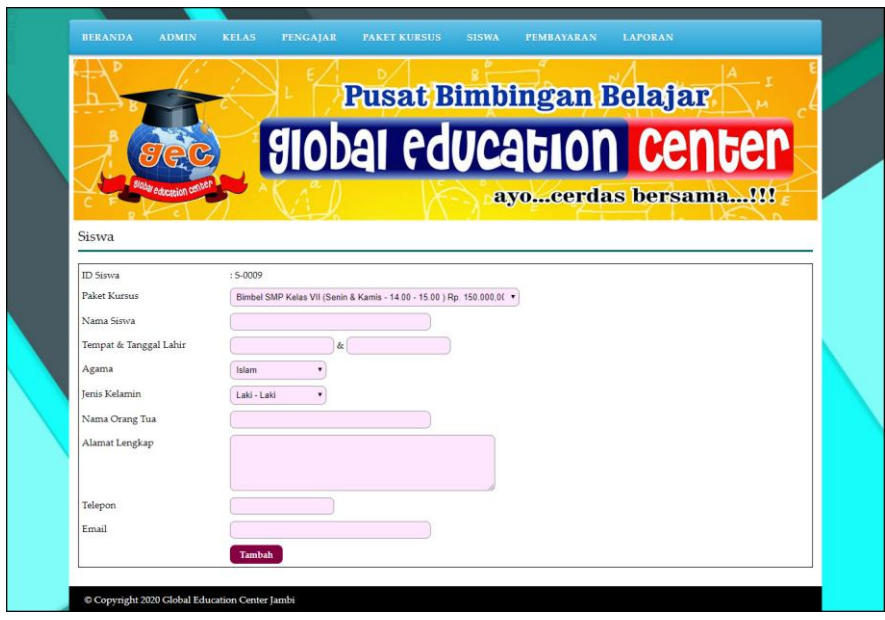

**Gambar 5.6 Halaman Tambah Siswa**

7. Halaman Beranda

Halaman beranda menampilkan informasi mengenai data Global Education Center Jambi dan juga terdapat menu-menu dan sub menu untuk membuka ke halaman lainnya. Gambar 5.7 beranda merupakan hasil implementasi dari rancangan pada gambar 4.31.

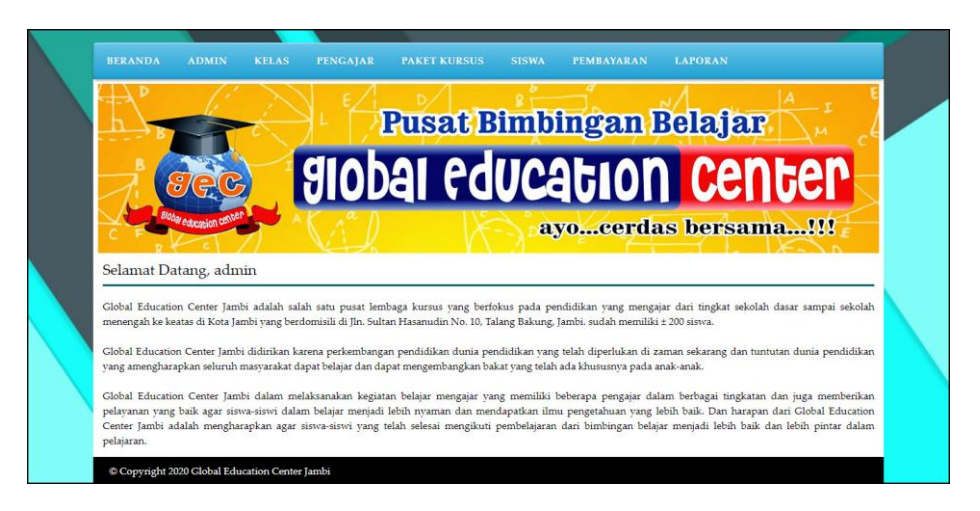

**Gambar 5.7 Halaman Beranda**

8. Halaman Data Admin

Halaman data admin menampilkan informasi mengenai data admin yang terdapat nama, alamat, email dan terdapat *link* pilihan untuk mengubah dan menghapus data admin. Gambar 5.8 data admin merupakan hasil implementasi dari rancangan pada gambar 4.32

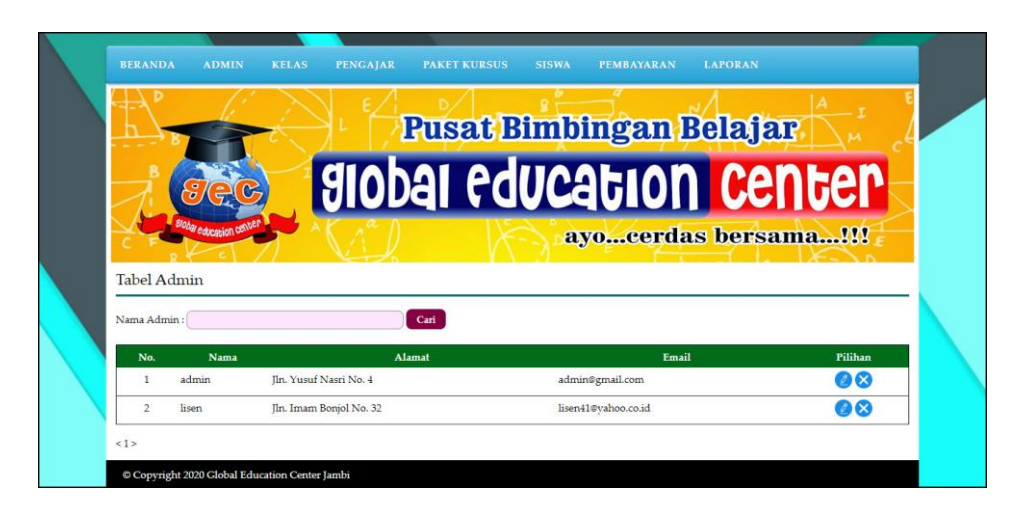

**Gambar 5.8 Halaman Data Admin**

9. Halaman Data Kelas

Halaman data kelas menampilkan informasi mengenai data kelas yang terdapat nama kelas dan terdapat *link* pilihan untuk menghapus data kelas. Gambar 5.9 data admin merupakan hasil implementasi dari rancangan pada gambar 4.33

|                        | <b>Pusat Bimbingan Belajar</b> |                      |  |
|------------------------|--------------------------------|----------------------|--|
| lobal education cente! | <b>Slobal education center</b> | ayocerdas bersama!!! |  |
|                        |                                |                      |  |
| <b>Tabel Kelas</b>     |                                |                      |  |
| No.                    | Nama Kelas                     | Pilihan              |  |
| $\mathbf{1}$           | Bimbingan Belajar              |                      |  |
| $\overline{2}$         | Bahasa Inggris                 | ×                    |  |

**Gambar 5.9 Halaman Data Kelas**

#### 10. Halaman Data Pengajar

Halaman data pengajar menampilkan informasi mengenai data pengajar yang terdapat nama, alamat, email dan terdapat *link* pilihan untuk mengubah dan menghapus data pengajar. Gambar 5.10 data admin merupakan hasil implementasi dari rancangan pada gambar 4.34

|              |                  | <b>Pusat Bimbingan Belajar</b>                           |              |                          |                                        |
|--------------|------------------|----------------------------------------------------------|--------------|--------------------------|----------------------------------------|
|              | Tabel Pengajar   | <b>Slobal education center</b>                           |              | ayoeerdas bersama!!!     |                                        |
|              | Nama Pengajar:   | Cari                                                     |              |                          |                                        |
| No.          | Nama             | Alamat                                                   | Telepon      | <b>Email</b>             | Pilihan                                |
| 1            | Robby Gunawan    | Jln. Sam Ratulangi No. 21                                | 081293828821 | robby.gun@gmail.com      | 00                                     |
| $\mathbf{2}$ | Jenifer Agetha   | Iln, Yusuf Nasri No. 89                                  | 081790901233 | jenifer.agetha@gmail.com | 03                                     |
| 3            | Wenny Aprivani   | Il. Orang kaya hitam no 20                               | 08179233011  | wennyapri@gmail.com      | 08                                     |
| 4            | Eva Mariana      | Jl. WR Supratman 46                                      | 081990213334 | evamariana@gmail.com     | 08                                     |
| 5            | Andreas Setiawan | Jl. KH Wahid Hasvim 15 Orang Kavo Hitam Pasar Jambi      | 085269453616 | andre.as@gmail.com       | @ &                                    |
|              | Novie Frindia    | Jl. Iskandar Muda Gg Camar III 93 Cempaka Putih Jelutung | 085283229837 | novie22@gmail.com        | 08                                     |
| 6            | Rebecca Susetio  | Jl. Prof HM Yamin SH 19 Talang Bakung Jambi Selatan      | 081792830211 | rebecca@gmail.com        | $\bullet\textcolor{red}{\bm{\otimes}}$ |
| 7            |                  |                                                          |              |                          |                                        |

**Gambar 5.10 Halaman Data Pengajar**

#### 11. Halaman Data Paket Kursus

Halaman data paket kursus menampilkan informasi mengenai data paket kursus yang terdapat kelas, pengajar, nama paket, hari, jam, harga dan terdapat *link* pilihan untuk mengubah dan menghapus data paket kursus. Gambar 5.11 data admin merupakan hasil implementasi dari rancangan pada gambar 4.35

|        | al education cannot                    |                                          | <b>Pusat Bimbingan Belajar</b><br><b>Slobal education center</b> | ayocerdas bersama!!!           |                                 |                                  |          |
|--------|----------------------------------------|------------------------------------------|------------------------------------------------------------------|--------------------------------|---------------------------------|----------------------------------|----------|
|        | <b>Tabel Paket Kursus</b>              |                                          |                                                                  |                                |                                 |                                  |          |
| No.    | Kelas                                  | Pengajar                                 | <b>Nama Paket</b>                                                | Hari                           | <b>Tam</b>                      | Harga                            | Pilihan  |
|        | Bimbingan Belajar                      | Andreas Setiawan (P-0005)                | Bimbel SMP Kelas VII<br>Bimbel SMP Kelas VIII                    | Senin & Kamis<br>Senin & Kamis | $14.00 - 15.00$                 | Rp. 150.000,00                   | 00       |
| 2<br>3 | Bimbingan Belajar<br>Bimbingan Belajar | Novie Frindia (P-0006)<br>Sella (P-0008) | Bimbel SMP Kelas IX                                              | Rabu & Sabtu                   | 15.00 - 16.000<br>13.00 - 14.00 | Rp. 175.000,00<br>Rp. 200.000,00 | 08       |
| 4      | Bahasa Inggris                         | Jenifer Agetha (P-0002)                  | Bahasa Inggris SMP                                               | Senin & Kamis                  | $13.00 - 14.00$                 | Rp. 150.000,00                   | 08<br>08 |
| 5      | Bahasa Inggris                         | Robby Gunawan (P-0001)                   | Bahasa Inggris SMA                                               | Senin & Kamis                  | $13.00 - 14.00$                 | Rp. 180.000.00                   | 08       |
| 6      | Sempoa                                 | Wenny Aprivani (P-0003)                  | Sempoa Dasar                                                     | Selasa & Jumat                 | $13.00 - 14.00$                 | Rp. 150.000,00                   | 08       |

**Gambar 5.11 Halaman Data Paket Kursus**

12. Halaman Data Siswa

Halaman data siswa menampilkan informasi mengenai data siswa yang terdapat nama, alamat, telepon, email, dan mencetak kartu siswa dan kartu pembayaran serta terdapat *link* pilihan untuk mengubah dan menghapus data siswa. Gambar 5.12 data admin merupakan hasil implementasi dari rancangan pada gambar 4.36

|                |                          | <b>Pusat Bimbingan Belajar</b>                                             |                |                                       |                          |   |    |
|----------------|--------------------------|----------------------------------------------------------------------------|----------------|---------------------------------------|--------------------------|---|----|
|                |                          | <b>Slobal education center</b>                                             |                |                                       |                          |   |    |
|                | <b>Tabel Siswa</b>       |                                                                            |                | ayocerdas bersama!!!                  |                          |   |    |
|                |                          |                                                                            |                |                                       |                          |   |    |
|                | Nama Siswa:              | Cari                                                                       |                |                                       |                          |   |    |
| No.            | <b>Nama</b>              | <b>Alamat</b>                                                              | <b>Telepon</b> | Email                                 | Kartu Pembayaran Pilihan |   |    |
|                | 1 Indah Lestari (S-0001) | JIn. Mangkurat No. 43                                                      |                | 085289220199 indahlestari@gmail.com   |                          |   | 08 |
|                | 2 Rebecca (S-0002)       | Jln. Kol. Abunjani No. 12                                                  |                | 081102929991 rebecca@gmail.com        |                          | G | 88 |
|                | 3 Indah Lestari (S-0003) | JL Mr Assaat 24-25 Orang Kavo Hitam Pasar Jambi                            |                | 085289220199 indahlestari@gmail.com   | G                        | ⊜ | 88 |
|                | 4 Lindsey Sandy (S-0004) | Jl. Kapt A Bakarudin 45                                                    |                | 085266902199 lindsey.sandy@yahoo.com  | G                        | Θ | Øα |
|                | Eric Tantowi (S-0005)    | IL Prof HM Yamin SH 30                                                     |                | 085332928372 erictantowi@gmail.com    | G                        | ⊜ | 00 |
| 5.             |                          | [L KH Agus Salim Kompleks SPRG 9 Kebon Handil Jelutung                     |                | 085792001299 christian.vt@gmail.com   | Q                        | A | 08 |
| 6              | Christian VT (5-0006)    |                                                                            |                | 085217378122 quinnparamitri@gmail.com | G                        | э | 00 |
| $\overline{7}$ |                          | Quinn Paramitri (S-0007) [L Kapt Pattimura Simp 4 Sipin Rawasari Kota Baru |                |                                       |                          |   |    |

**Gambar 5.12 Halaman Data Siswa**

#### 13. Halaman Data Pembayaran

Halaman data pembayaran menampilkan informasi mengenai data pembayaran setiap siswa yang terdapat id siswa, nama siswa, alamat, telepon, status pembayaran dan terdapat *link* pilihan untuk memproses pembayaran dan menghapus data pembayaran siswa. Gambar 5.13 data pembayaran merupakan hasil implementasi dari rancangan pada gambar 4.37

|                          |                  |                 | <b>Pusat Bimbingan Belajar</b>                          |                |                      |               |
|--------------------------|------------------|-----------------|---------------------------------------------------------|----------------|----------------------|---------------|
|                          |                  |                 | <b>Slobal education center</b>                          |                |                      |               |
|                          |                  |                 |                                                         |                |                      |               |
|                          |                  |                 |                                                         |                | ayocerdas bersama!!! |               |
|                          |                  |                 | Tabel Pembayaran Siswa Periode Bulan 1 Tahun 2019       |                |                      |               |
|                          | Nama Paket Kurus |                 | : Bahasa Inggris SMA                                    |                |                      |               |
| Hari                     |                  |                 | : Senin & Kamis                                         |                |                      |               |
| <b>Jam</b>               |                  |                 | $: 13.00 - 14.00$                                       |                |                      |               |
| Harga                    |                  |                 | : Rp. 180.000,00                                        |                |                      |               |
|                          |                  | Nama Siswa      | <b>Alamat</b>                                           | <b>Telepon</b> | Pembayaran           | Pilihan       |
| No.                      | <b>ID Siswa</b>  |                 |                                                         |                |                      |               |
|                          | S-0006           | Christian VT    | Jl. KH Agus Salim Kompleks SPRG 9 Kebon Handil Jelutung | 085792001299   | Telah Ada Pembayaran | 83            |
| $\overline{\phantom{a}}$ | $S-0005$         | Eric Tantowi    | Il. Prof HM Yamin SH 30                                 | 085332928372   | Telah Ada Pembayaran |               |
| 3                        | $S-0003$         | Indah Lestari   | Il. Mr Assaat 24-25 Orang Kavo Hitam Pasar Jambi        | 085289220199   | Belum Ada Pembayaran | $\bullet$     |
| 4                        | S-0001           | Indah Lestari   | Jln. Mangkurat No. 43                                   | 085289220199   | Telah Ada Pembayaran | 83<br>80      |
| 5                        | S-0004           | Lindsey Sandy   | Jl. Kapt A Bakarudin 45                                 | 085266902199   | Belum Ada Pembayaran | $\bullet$     |
| 6                        | S-0007           | Quinn Paramitri | Jl. Kapt Pattimura Simp 4 Sipin Rawasari Kota Baru      | 085217378122   | Telah Ada Pembayaran |               |
| 7                        | 5-0002           | Rebecca         | Iln. Kol. Abuniani No. 12                               | 081102929991   | Belum Ada Pembayaran | 88<br>$\odot$ |

**Gambar 5.13 Halaman Data Pembayaran**

#### 14. Halaman Bukti Pembayaran

Halaman bukti pembayaran menampilkan informasi mengenai data pembayaran siswa setiap bulannya dengan menampilkan paket kursus, nama siswa, alamat, nama orang tua dan status. Gambar 5.14 bukti pembayaran merupakan hasil implementasi dari rancangan pada gambar 4.38

| <b>GLOBAL EDUCATION CENTER JAMBI</b><br>Kartu Bukti Pembayaran Christian VT (5-0006)<br>Jln. Sultan Hasanudin No. 10, Talang Bakung, Jambi.<br>Telp: 0823 7647 9000 / 0857 1999 0363 / 0741 - 591 8584 |                                                    |                |                                       |       |  |  |  |  |
|----------------------------------------------------------------------------------------------------|----------------------------------------------------|----------------|---------------------------------------|-------|--|--|--|--|
| No.                                                                                                    | <b>Paket Kursus</b>                                | Harga          | <b>Bulan</b>                          | Tahun |  |  |  |  |
| $1\,$                                                                                                    | Bahasa Inggris SMA (Senin & Kamis - 13.00 - 14.00) | Rp. 180.000,00 |                                       | 2019  |  |  |  |  |
| $\overline{2}$                                                                                                    | Bahasa Inggris SMA (Senin & Kamis - 13.00 - 14.00) | Rp. 180.000,00 | $\overline{2}$                        | 2019  |  |  |  |  |
|                                                                                                    | Total Pembayaran                                   | Rp. 360.000,00 |                                       |       |  |  |  |  |
|                                                                                                    |                                                    |                | Jambi, 22-01-2020<br>Admin<br>(admin) |       |  |  |  |  |
|                                                                                                    | Kembali Ke Menu Utama<br>Cetak                     |                |                                       |       |  |  |  |  |

**Gambar 5.14 Halaman Bukti Pembayaran**

### 15. Halaman Laporan Pembayaran

Halaman laporan pembayaran menampilkan informasi mengenai data pembayaran siswa setiap bulannya dengan menamilkan informasi id siswa, nama siswa, alamat, telepon, dan status pembayaran. Gambar 5.15 laporan pembayaran merupakan hasil implementasi dari rancangan pada gambar 4.39

|                  |                                                                                                    |                 | <b>GLOBAL EDUCATION CENTER JAMBI</b>                                                                                                    |                            |                          |                    |
|------------------|----------------------------------------------------------------------------------------------------|-----------------|----------------------------------------------------------------------------------------------------|----------------------------|--------------------------|--------------------|
|                  |                                                                                                    |                 | Laporan Pembavaran Siswa Periode Bulan 1 Tahun 2019                                                                                                    |                            |                          |                    |
|                  |                                                                                                    |                 | Paket Kursus : Bahasa Inggris SMA (Senin & Kamis, 13.00 - 14.00) Rp. 180.000,00<br>Jln. Sultan Hasanudin No. 10, Talang Bakung, Jambi.<br>Telp: 0823 7647 9000 / 0857 1999 0363 / 0741 - 591 8584 |                            |                          |                    |
| No.              | <b>ID Siswa</b>                                                                                            | Nama Siswa      | Alamat                                                                                                    | <b>Telepon</b>             | <b>Status Pembayaran</b> | <b>Jumlah Uang</b> |
| ī                | S-0006<br>Christian VT<br>J1. KH Agus Salim Kompleks SPRG 9 Kebon Handil Jelutung<br>085792001299<br>Lunas |                 |                                                                                                    |                            |                          | Rp. 180,000.00     |
| $\overline{c}$   | S-0005                                                                                                    | Eric Tantowi    | <b>IL Prof HM Yamin SH 30</b>                                                                                                    | 085332928372               | Lunas                    | Rp. 180.000,00     |
| $\mathbf{3}$     | \$-0003                                                                                                    | Indah Lestari   | Jl. Mr Assaat 24-25 Orang Kavo Hitam Pasar Jambi                                                                                                    | 085289220100               | Belum Ada Pembayaran     |                    |
| $\overline{4}$   | S-0001                                                                                                    | Indah Lestari   | Jln. Mangkurat No. 43                                                                                                    | 085289220199               | Lunas                    | Rp. 180.000,00     |
| 5                | $S-0004$                                                                                                   | Lindsey Sandy   | Jl. Kapt A Bakarudin 45                                                                                                    | 085266902199               | Belum Ada Pembayaran     |                    |
| 6                | S-0007                                                                                                    | Quinn Paramitri | Jl. Kapt Pattimura Simp 4 Sipin Rawasari Kota Baru                                                                                                    | 085217378122               | Lunas                    | Rp. 180,000,00     |
| 7                | S-0002                                                                                                    | Rebecca         | Jln. Kol. Abuniani No. 12                                                                                                    | 081102929991               | Belum Ada Pembayaran     |                    |
| $\boldsymbol{s}$ | S-0008                                                                                                    | Yesi Gunawan    | Jl. Dr Fajar 5 RT.014 Buluran Kenali Telanai Pura                                                                                                    | 085292881393               | Belum Ada Pembayaran     |                    |
|                  |                                                                                                    |                 | Total Semua Pembayaran                                                                                                    |                            |                          | Rp. 720,000.00     |
|                  |                                                                                                    |                 |                                                                                                    |                            |                          |                    |
|                  |                                                                                                    |                 | Mengetahui                                                                                                    | Jambi, 22-01-2020<br>Admin |                          |                    |
|                  |                                                                                                    |                 |                                                                                                    |                            |                          |                    |
|                  |                                                                                                    |                 |                                                                                                    |                            |                          |                    |
|                  |                                                                                                    |                 | (Pitchen)                                                                                                    | (admin)                    |                          |                    |
|                  |                                                                                                    |                 | Kembali Ke Menu Utama<br>Cetak                                                                                                    |                            |                          |                    |

**Gambar 5.15 Halaman Laporan Pembayaran**

# **5.2 PENGUJIAN**

Pada tahap ini dilakukan pengujian menggunakan metode pengujian *black box* dimana penulis melakukan pengecekan hasil keluaran dari aplikasi dan apabila hasil keluar tidak sesuai atau terjadi kesalahan maka penulis melakukan perbaikan agar hasil keluar dari aplikasi sesuai dengan hasil yang diharapkan. Dan berikut ini merupakan tabel-tabel pengujian yang dilakukan, antara lain :

| No. | <b>Deskripsi</b> | Prosedur  | <b>Masukan</b>        | Keluaran yang        | Hasil yang           | Kesimpulan |
|-----|------------------|-----------|-----------------------|----------------------|----------------------|------------|
|     |                  | Pengujian |                       | <b>Diharapkan</b>    | didapat              |            |
|     | Pengujian        | Jalankan  | Isi nama $=$          | Menuju ke            | Menuju ke            | Baik       |
|     | pada login       | sistem    | "admin" dan           | halaman utama        | halaman              |            |
|     |                  |           | $password =$          |                      | utama                |            |
|     |                  |           | "admin"               |                      |                      |            |
| 2   | Pengujian        | Jalankan  | Isi nama= "tes"       | Pesan:"              | Pesan:"              | Baik       |
|     | pada login       | sistem    | dan <i>password</i> = | nama atau            | nama atau            |            |
|     |                  |           | "tes"                 | <i>password</i> anda | <i>password</i> anda |            |
|     |                  |           |                       | salah"               | salah"               |            |

**Tabel 5.1 Tabel Pengujian** *Login*

**Tabel 5.2 Tabel Pengujian Mengelola Data Admin**

| No.            | <b>Deskripsi</b> | <b>Prosedur</b>              |             |                          | <b>Masukan</b> | Keluaran yang | <b>Hasil</b> yang | Kesimpulan |
|----------------|------------------|------------------------------|-------------|--------------------------|----------------|---------------|-------------------|------------|
|                |                  |                              | Pengujian   |                          |                | Diharapkan    | didapat           |            |
| $\mathbf{1}$   | Pengujian        | $\mathbf{r}$                 | Jalankan    | Isi                      |                | Pesan "anda   | Pesan "anda       | Baik       |
|                | pada             |                              | sistem      | $\overline{a}$           | Nama           | berhasil      | berhasil          |            |
|                | menambah         | $\overline{\phantom{a}}$     | Login admin | $\blacksquare$           | Alamat         | menambah data | menambah          |            |
|                | data admin       | $\blacksquare$               | Klik link   |                          | lengkap        | admin"        | data admin"       |            |
|                |                  |                              | tambah      | ÷,                       | Email          |               |                   |            |
|                |                  |                              | admin       |                          |                |               |                   |            |
| $\overline{2}$ | Pengujian        | $\blacksquare$               | Jalankan    | Isi                      |                | Pesan "anda   | Pesan "anda       | Baik       |
|                | pada             |                              | sistem      | $\overline{a}$           | Nama           | belum selesai | belum selesai     |            |
|                | menambah         | $\overline{\phantom{a}}$     | Login admin | $\overline{a}$           | Alamat         | melengkapi    | melengkapi        |            |
|                | data admin       | $\blacksquare$               | Klik link   |                          | lengkap        | data"         | data"             |            |
|                |                  |                              | tambah      | $\overline{\phantom{0}}$ | Email          |               |                   |            |
|                |                  |                              | admin       |                          | Jika salah     |               |                   |            |
|                |                  |                              |             |                          | satu belum     |               |                   |            |
|                |                  |                              |             | diisi                    |                |               |                   |            |
| 3              | Pengujian        | $\blacksquare$               | Jalankan    | Isi                      |                | Pesan "anda   | Pesan "anda       | Baik       |
|                | pada             |                              | sistem      | ÷                        | Data           | berhasil      | berhasil          |            |
|                | mengubah         | $\overline{\phantom{a}}$     | Login admin |                          | ubahan         | mengubah data | mengubah          |            |
|                | data admin       | $\blacksquare$               | Klik link   |                          |                | admin"        | data admin"       |            |
|                |                  |                              | tabel admin |                          |                |               |                   |            |
|                |                  | $\overline{\phantom{a}}$     | Klik link   |                          |                |               |                   |            |
|                |                  |                              | ubah        |                          |                |               |                   |            |
| 4              | Pengujian        | $\qquad \qquad \blacksquare$ | Jalankan    |                          | Data ubah ada  | Pesan "anda   | Pesan "anda       | Baik       |

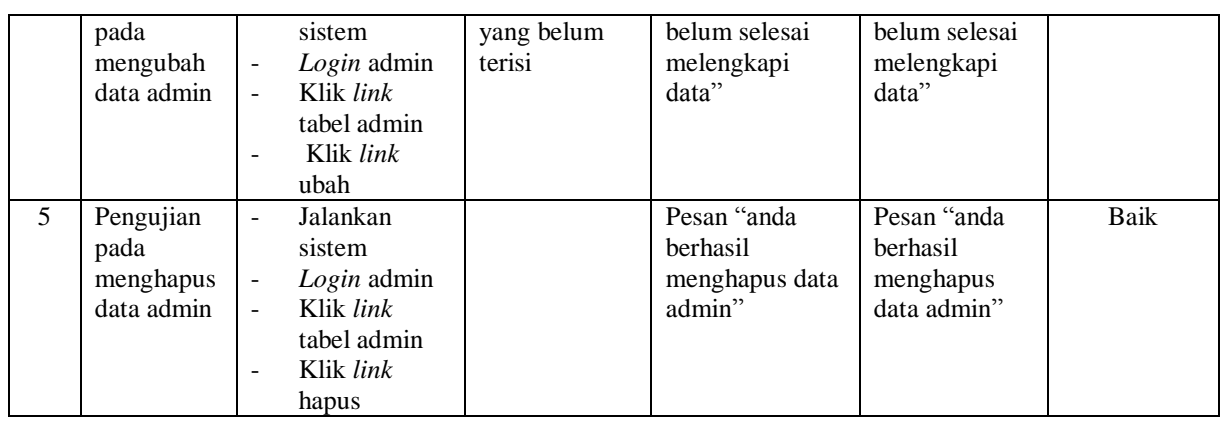

# **Tabel 5.3 Tabel Pengujian Mengelola Data Kelas**

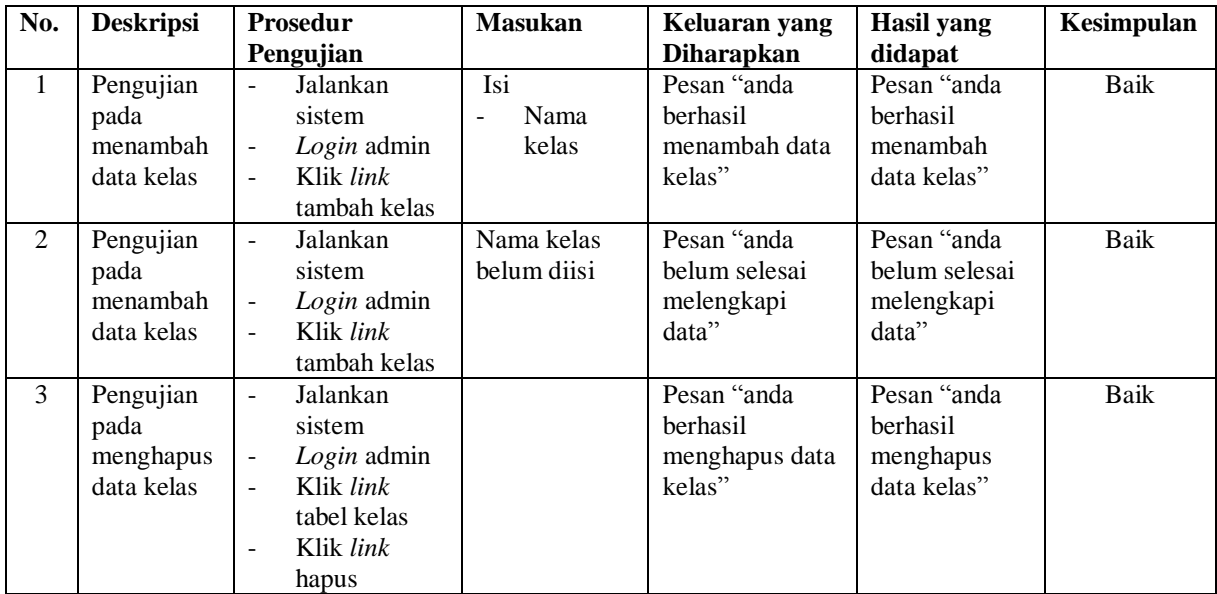

# **Tabel 5.4 Tabel Pengujian Mengelola Data Paket Kursus**

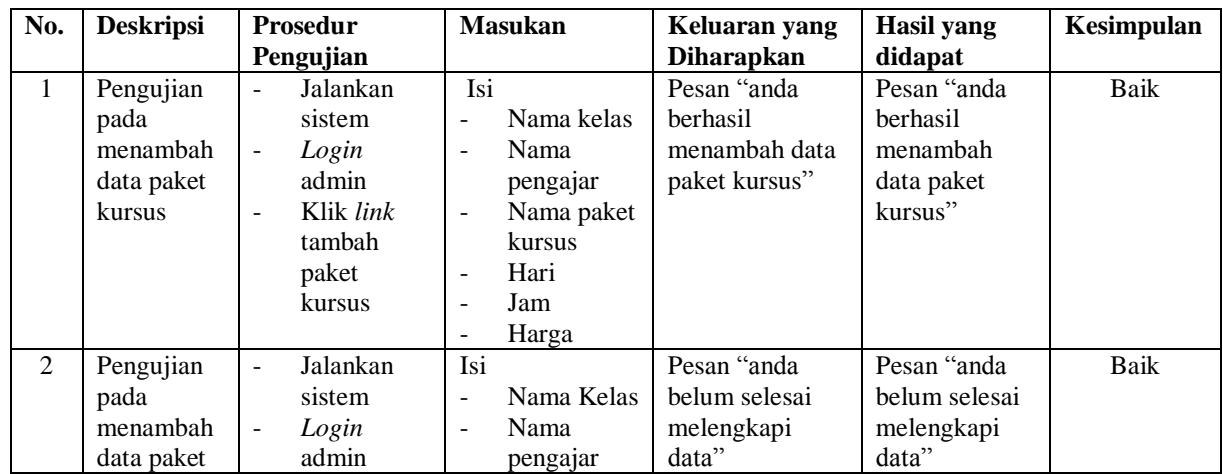

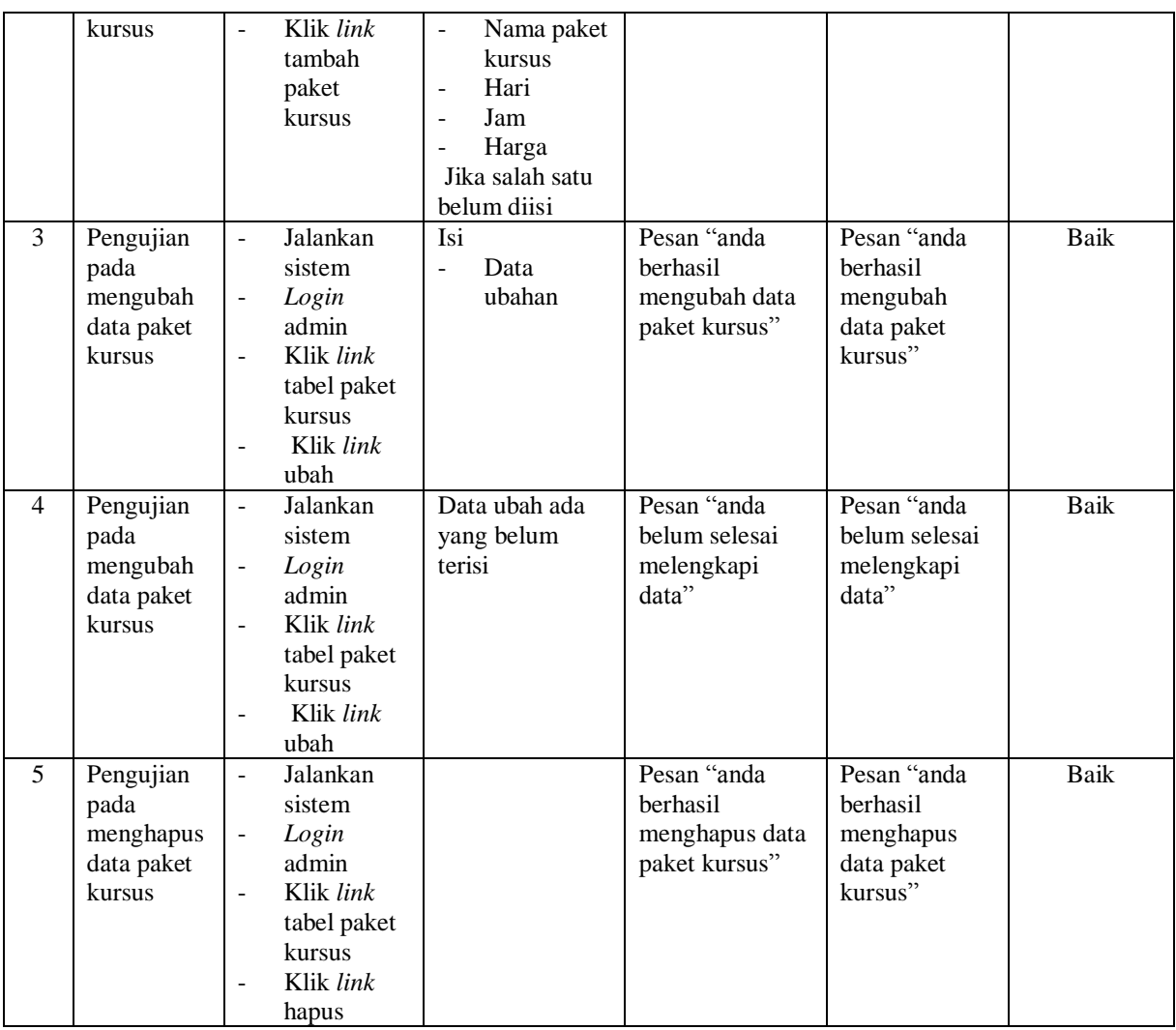

# **Tabel 5.5 Tabel Pengujian Mengelola Data Siswa**

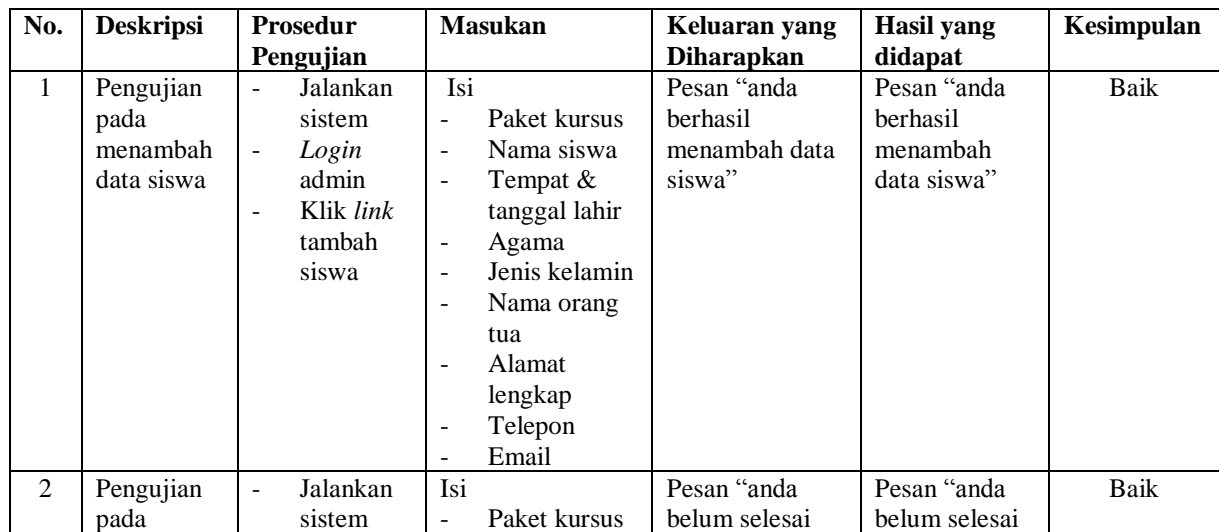

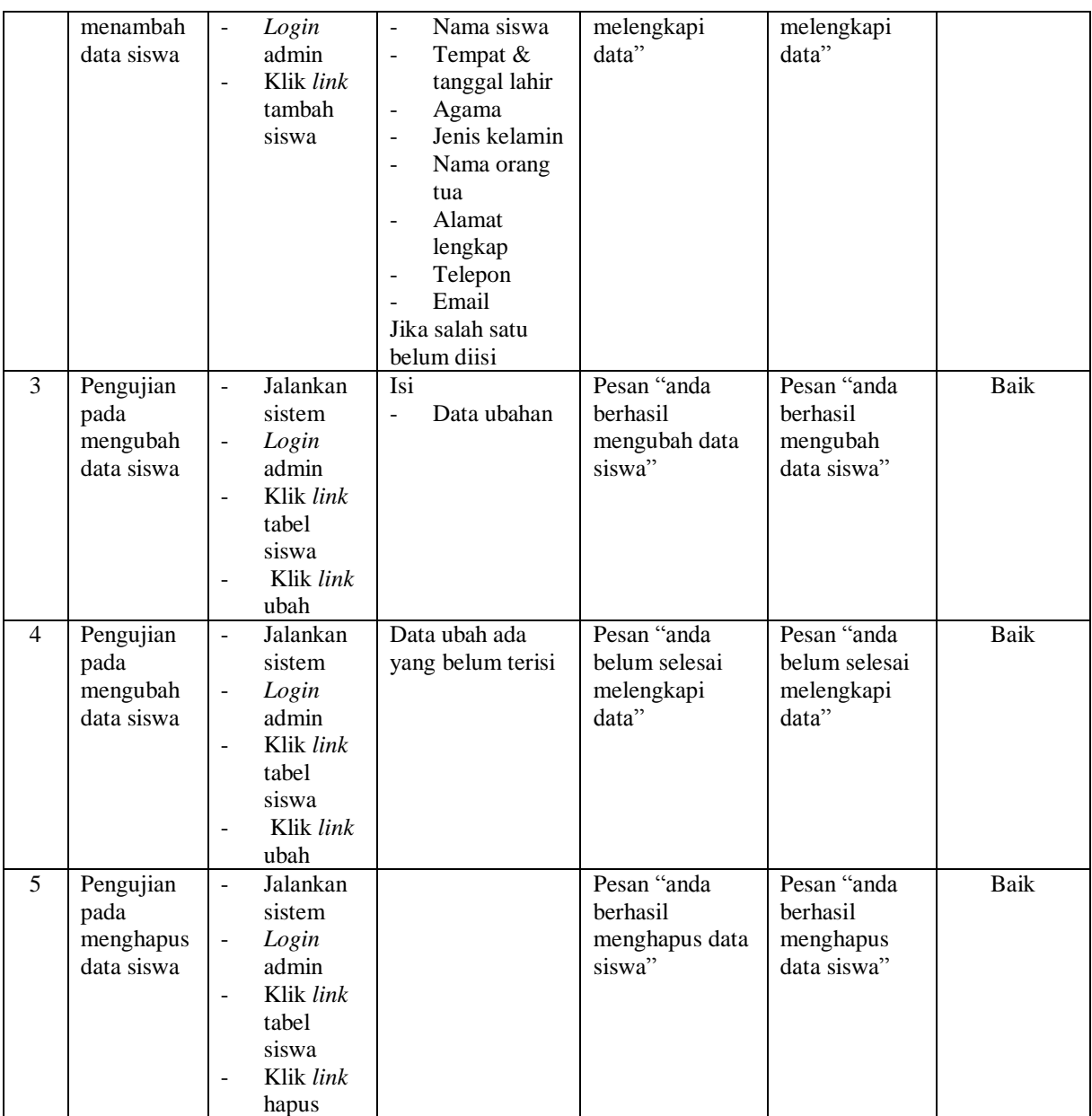

# **Tabel 5.6 Tabel Pengujian Mengelola Data Pembayaran**

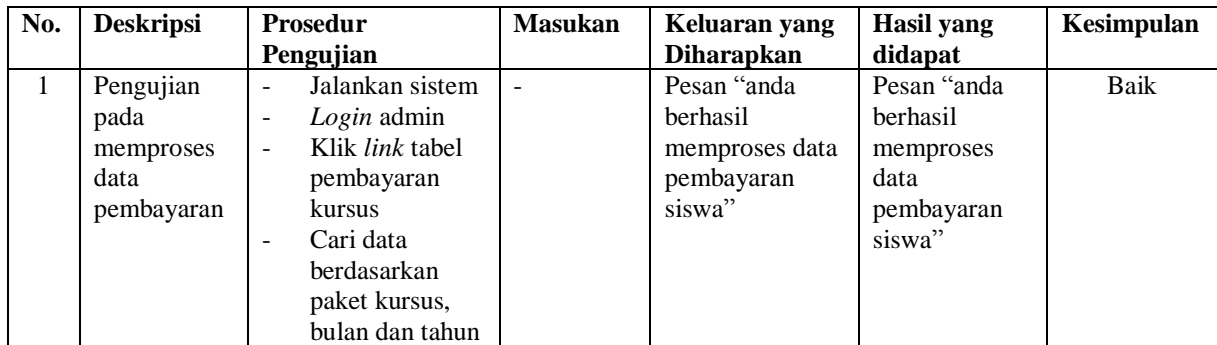

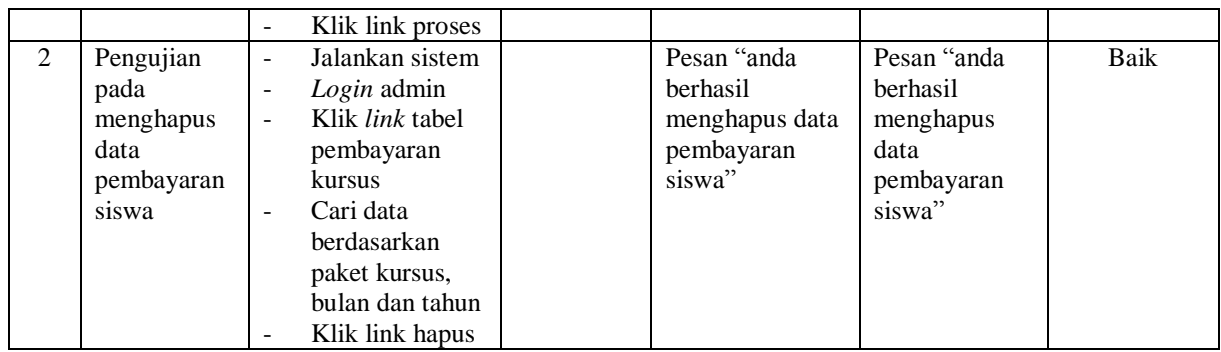

### **5.3 ANALISIS HASIL YANG DICAPAI OLEH SISTEM**

Adapun analisis hasil yang dicapai oleh sistem yang telah dibangun untuk mengatasi permasalahan yang terjadi pada Global Education Center Jambi adalah sebagai berikut :

- 1. Sistem yang dirancang dapat memberikan kemudahaan pada Global Education Center Jambi dalam melakukan pengolahan data seperti data admin, data kelas, data pengajar, data paket kursus, data siswa dan data pembayaran bulanan
- 2. Sistem yang dirancang juga memberikan kemudahan dalam mencetak laporanlaporan yang akan diserahkan kepada pimpinan khususnya untuk laporan pembayaran iuran bulanan siswa

Adapun kelebihan dari sistem baru ini, antara lain :

- 1. Sistem dapat melakukan pengolahan data secara terkomputerisasi sehingga dapat ditambah, diubah dan dihapus sesuai dengan kebutuhan dari pengguna sistem dan dapat melakukan pencarian data pembayaran iuran bulanan siswa.
- 2. Sistem juga dapat mencetak data yang diperlukan seperti kartu siswa, kartu pembayaran iuran bulan siswa, laporan siswa dan rekap laporan pembayaran siswa setiap bulannya

Dan kekurangan dari sistem baru ini adalah belum tersedianya grafik atau diagram yang dapat digunakan untuk melihat perbandingan data siswa dan pembayaran setiap bulannya sehingga memudahkan dalam analisis hasil keputusan.

.